# YO-KAI WATCH® 2 Bony Spirits

| 1  | Important Information    |
|----|--------------------------|
|    | Basic Information        |
| 2  | Information Sharing      |
| 3  | Online Features          |
| 4  | Parental Controls        |
|    | Starting/Ending the Game |
| 5  | Starting the Game        |
| 6  | Quitting the Game        |
|    | Controls                 |
| 7  | Controls                 |
|    | Playing the Game         |
| 8  | How to Play              |
| 9  | Field Screen             |
| 10 | Actions (1)              |
| 11 | Actions (2)              |
| 12 | Terror Time              |
|    | The Yo-kai Pad           |
| 13 | Yo-kai Pad Menu          |
| 14 | Apps (1)                 |
| 15 | Apps (2)                 |
| 16 | Apps (3)                 |

| 17 Yo-kai Status                   |
|------------------------------------|
| Battle                             |
| 18 Starting a Battle               |
| 19 Progressing through a Battle    |
| 20 Giving Orders to Yo-kai Friends |
| The Field and Facilities           |
| 21 Everymart                       |
| 22 Shoten Temple                   |
| 23 Temple of Virtue                |
| Post Office / Piggleston Bank      |
| Other Facilities in Town           |
| 26 Other Activities                |
| Wireless Play                      |
| 27 Official Battles                |
| 28 Yo-kai Medal Swap               |
| 29 YO-KAI WATCH® Blasters          |
| 30 Wayfarer Manor                  |
| Getting Special Items              |
| Receiving Notifications            |
| Yo-kai Cam                         |
| Using the Yo-kai Cam               |

# Support Information

34

How to Contact Us

Please read this manual carefully before using this software. If the software is to be used by young children, the manual should be read and explained to them by an adult.

- ◆ Unless stated otherwise, any references to "Nintendo 3DS" in this manual apply to all systems in the Nintendo 3DS™ family.
- ♦ When playing on a Nintendo 2DS™ system, features which require closing the Nintendo 3DS system can be simulated by using the sleep switch.

#### **MPORTANT**

Important information about your health and safety is available in the Health and Safety Information application on the HOME Menu. You should also thoroughly read the Operations Manual, especially the "Health and Safety Information" section, before using Nintendo 3DS software.

#### Language Selection

The in-game language depends on the one that is set on the system. This title supports seven different languages: English, German, French, Spanish, Italian, Dutch and Russian. You can change the in-game language by changing the language setting of your system. For instructions about how to change the system language, please refer to the System Settings electronic manual.

#### Age Rating Information

For age rating information for this and other software, please consult the relevant website for the age rating system in your region.

PEGI (Europe): www.pegi.info

USK (Germany): www.usk.de

Classification Operations Branch (Australia):

www.classification.gov.au

OFLC (New Zealand): www.classificationoffice.govt.nz

Russia: minsvyaz.ru/ru/documents/

#### Advisories

This software (including any digital content or documentation you download or use in connection with this software) is licensed by Nintendo only for personal and non-commercial use on your Nintendo 3DS system. Your use of any network services of this software is subject to the Nintendo 3DS Service User Agreement and Privacy Policy, which includes the Nintendo 3DS Code of Conduct.

Unauthorised reproduction or use is prohibited.

This software contains copy protection technology to prevent reproduction and copying of content.

Your Nintendo 3DS system and software are not designed for use with any existing or future unauthorised technical modification of the hardware or software or the use of any unauthorised device in connection with your Nintendo 3DS system.

After the Nintendo 3DS system or any software is updated, any existing or future unauthorised technical modification of the hardware or software of your Nintendo 3DS system, or the use of any unauthorised device in connection with your Nintendo 3DS system, may render your Nintendo 3DS system permanently unplayable. Content deriving from the unauthorised technical modification of the hardware or software of your Nintendo 3DS system may be removed.

This software, instruction manual and other written materials accompanying the software are protected by domestic and international intellectual property laws.

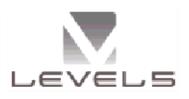

Trademarks are property of their respective owners. Nintendo 3DS is a trademark of Nintendo.

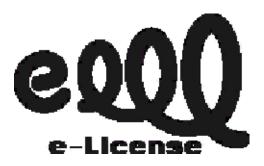

THIS SOFTWARE USES A FONT
THAT IS EITHER MADE BY OR
CREATED BASED ON A FONT MADE
BY FONTWORKS INC. WHICH HAS
BEEN MODIFIED TO ACCOMMODATE
THE SOFTWARE DESIGN.

"QR Code reader" includes software deliverables of Information System Products Co., Ltd. and Institute of Super Compression Technologies, Inc.

QR Code is a registered trademark of DENSO WAVE INCORPORATED in JAPAN and other countries.

CTR-P-BYGP-00

User-generated content, or UGC, is content created by users, such as messages, Mii<sup>™</sup> characters, images, photos, video, audio, QR Code<sup>™</sup> patterns, etc.

#### **Exchanging UGC**

These are general precautions for exchanging UGC with other users. The extent of UGC exchange depends on the software.

- Uploaded content may be seen by other users. It may also be copied, modified and redistributed by third parties.
   Once sent, you cannot delete such content or limit its usage, so be careful.
- Any uploaded content may be removed without notice. Nintendo may also remove or hide content which is considered to be unsuitable.
- When uploading content or creating content for upload...
  - Do not include any information that can be used to identify you or a third party personally, such as your or a third party's name, email address, address or telephone number.
  - Do not include anything which could be damaging or offensive to another person, or make someone uncomfortable.
  - Do not infringe on the rights of others. Do not use content owned by a third party or that displays a third party (photos, images, videos) without their permission.
  - Do not include illegal content or any content which aids illegal activity.
  - Do not include any content which violates public morality.

This software allows you to battle with other players online, as well as trade Yo-kai Medal data. For more information, see p. 24, p. 27-28 and p. 31-32.

◆ Your Nintendo 3DS system must be connected to the internet to play online. For information about connecting your system to the internet, refer to the Operations Manual.

This software supports Nintendo Network™.

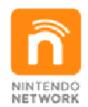

Nintendo Network is an online service which allows you to play with other players all over the world, download new add-on content and much more!

#### **Online Precautions**

- If you post, send or otherwise make available any information or content through wireless communication please make sure not to include any information that can be used to identify you personally, such as your name, email address, your address or your telephone number, as others may be allowed to see such information and content. In particular, when choosing a user name or nickname for your Mii characters, please do not use your real name as others may be able to view your user name and the nicknames of your Mii characters when using wireless communication.
- Friend codes are a part of a system that allows you to establish a friendship with other users, so that you can play, communicate and interact with people you know. If you exchange friend codes with strangers, there is a risk that you could receive

- information or messages with offensive language or inappropriate content and that strangers may see information about you that you do not want strangers to see. We therefore recommend that you do not give your friend codes to people you don't know.
- Do not engage in harmful, illegal, offensive or otherwise inappropriate activity that might cause problems for other users. In particular, do not post, send or otherwise make available any information or content that threatens, abuses or harasses other persons, infringes on the rights of others (such as copyrights, portrait rights, privacy rights, rights of publicity or trademarks) or that may make other people feel uncomfortable. In particular, when sending, posting or making available photos, images or videos displaying other people, make sure to obtain their permission beforehand. If inappropriate conduct is reported or confirmed, you may be subject to penalties such as being banned from the Nintendo 3DS Services.

#### 4 Parental Controls

You can use the following Parental Controls to restrict certain features of this software.

- ◆ For more information about Parental Controls, refer to the Operations Manual.
- Online Interaction
   Restricts online battles, Yo-kai
   Medal trading, etc., with other players.
- StreetPass™ Restricts the exchange of player names, profiles in the Friends app, etc., between players via StreetPass.

### New Game

Select this option from the title screen to start a new game. Then select which diary slot you'd like to save the story of your adventures in.

### Choose Your Gender

You can play as a boy or a girl.
Choose whichever you prefer!

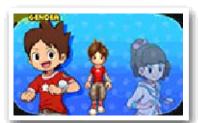

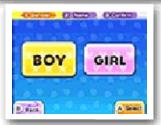

Whichever one you choose, the basic story is the same.

#### Name Your Character

Your name can be up to eight characters long.

### Continue

Select this option to choose a saved game to keep playing.

# YO-KAI WATCH® 2 Link

By linking to a different version of the YO-KAI WATCH 2 game, you'll be able to take on a special dungeon.

To be able to link, you'll first have to progress your story until you are able to travel to San Fantastico.

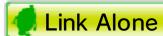

To play a linked version of YO-KAI WATCH 2, first launch the version of the game you wish to link, select "Link Alone", and save linking data.

Next launch the version of the game you wish to play, and then go speak to Mister E at the abandoned house in San Fantastico. You will be granted a key to the special dungeon.

◆ Make sure to obtain the key within two hours of saving linking data, otherwise the above steps will have to be repeated from the beginning.

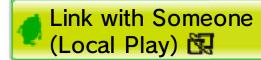

You can also link versions with another player who has a different version of YO-KAI WATCH 2.

- You Will Need:
  - One Nintendo 3DS system per player (up to two)
  - One copy of YO-KAI WATCH 2: Bony Spirits
  - One copy of YO-KAI WATCH 2: Fleshy Souls
- Instructions

Open the "Link with Someone" menu in each version of YO-KAI WATCH 2. To begin, one player selects "Send PIN" and the other player selects "Receive PIN".

A PIN will appear on the screen of the sender. When the recipient enters the PIN on their screen, linking is complete.

Each player can then talk to Mister E at the abandoned house in San Fantastico to receive the key to the special dungeon.

◆ Please note that if you turn off the power or quit after linking, you won't get the key. If this happens, you will need to follow the linking procedure again from the beginning.

### Collecting Special Yo-kai

Try playing the game using an SD Card that contains saved Yo-kai Cam

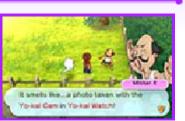

photos taken within the last two hours via the previous title, YO-KAI WATCH, and go talk to Mister E near Mt. Wildwood Shrine. He'll give you a Select-A-Coin + that can be used in the Crank-a-kai to get a special Yo-kai.

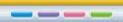

When quitting the game, be sure to save your progress. Press START and select "Back to Title" to return to the title screen.

### Saving Progress

To save your progress, select "Diary" (p. 14) on the Yo-kai Pad menu or visit Eyepo, who can be found at Everymarts and some other locations.

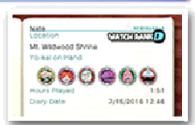

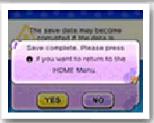

- ♦ In some situations, such as when a Yo-kai icon (p. 9) appears, you may be unable to save to your diary.
- Do not repeatedly reset the system or intentionally input incorrect controls. Do not remove any Game Card/SD card inserted into the system while saving. Make sure not to get dirt in the terminals. These actions could result in permanent data loss.
- Do not use external accessories or software to modify your save data, as this can lead to an inability to progress or loss of save data. Any modification is permanent, so be careful.

This section explains how the buttons are used in the game, but some actions may be done with the Touch Screen. Some of these actions are unlocked as you progress through the story.

# Field Controls

| $\bigcirc$   | Move                                                                                                   |
|--------------|----------------------------------------------------------------------------------------------------|
| <b>◎</b> /₩  | Move the Yo-kai Lens                                                                                   |
| <del>수</del> | (骨) Switch display<br>between watch and<br>Yo-kai Radar / (骨)<br>Get on your bike (if<br>you have one) |
| $\otimes$    | Display Yo-kai Pad<br>menu                                                                             |
| $\bigcirc$   | Use the Yo-kai Lens                                                                                    |
| A            | Check / Talk / Ring bell (while riding bike)                                                           |
| B            | Run (while on foot) /<br>Pedal standing up<br>(while riding bike)                                      |
| L/R          | Rotate the camera                                                                                      |
| L+R          | Reset the camera view                                                                                  |
| START        | Pause                                                                                                  |

# Battle Controls

| <b>○</b> /# | Choose commands /<br>Move lens (while<br>targeting) |
|-------------|-----------------------------------------------------|
| $\otimes$   | Speed up battle                                     |
| A           | Confirm                                             |
| B           | Back/Cancel                                         |
|             | Rotate the Yo-kai<br>Wheel left                     |
| R           | Rotate the Yo-kai<br>Wheel right                    |
| START       | Pause                                               |

| Other Controls |                   |
|----------------|-------------------|
| <del></del>    | Select item       |
| A              | Confirm           |
| B              | Back/Cancel       |
| A/B/L/R/针      | Advance dialogue  |
| L/R            | Switch categories |
| START          | Skip event        |

### Sleep Mode

While saving or downloading, the system will not enter Sleep Mode when closed.

#### About the Camera

You can use the Nintendo 3DS camera to read QR Code patterns at Piggleston Bank (p. 24) or photograph people with the Yo-kai Cam (p. 33). Before doing so, please check that you have enough space in your surrounding area, and be sure to hold the system firmly in both hands. Please do not move the system about too wildly, as this may lead to injury.

\_\_\_\_

Explore Springdale and nearby areas, and talk to the people you find there. When you get in a battle, help your Yo-kai friends defeat the enemy.

### Making Yo-kai Friends

Certain enemy Yo-kai you defeat in battle will want to become your friends. When you

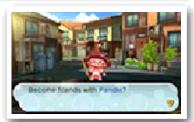

become friends with Yo-kai, you can give them a nickname.

- ♦ There are some Yo-kai you cannot befriend.
- ♦ You can also befriend Yo-kai via events, quests, the Crank-a-kai (p. 25), and the Oni Crank-a-kai (p. 12).

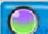

#### Quests

If you talk to someone with a 💬 or 💬 mark above their head, they'll ask you to

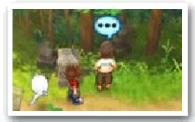

complete a quest (p. 15).

Completing quests will reward you with money, items, and experience points.

\_\_\_\_

#### 9 Field Screen

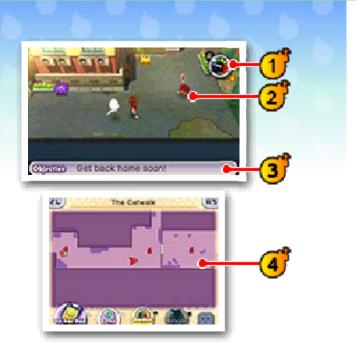

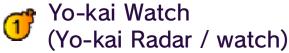

You can switch freely between these two functions.

As you approach a hidden Yo-kai, the needle on the Yo-kai Radar will move to the right. You'll find the Yo-kai hidden near the spot where the needle enters the red and the radar starts blinking. Letters like E and D indicate the Yo-kai's rank. A purple? means it may not be a Yo-kai at all.

You can check the in-game time on the watch. Daytime is on the right and night-time is on the left.

The needle makes one full cycle

### **2** Enemy

per day.

If an enemy touches you, you'll enter a battle (p. 18). Sometimes Yo-kai will just want to talk instead.

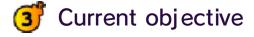

This will display automatically if you stand still for a moment.

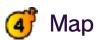

Various icons are displayed on the map.

: Objective

: Direction to objective

▼: Current location

\delta : Eyepo

: Store staff

• / • : People/animals you can talk to

🌢 : Yo-kai you can talk to

• : Enemy Yo-kai

i Watch Lock

P: Quest locations

◆ Other icons also exist.

### Menu Icons

You can perform the following operations by touching icons on the Touch Screen. The icon designs differ depending on whether you are playing as a boy or a girl.

🚵 : Yo-kai Pad menu (p. 13)

: Activate Yo-kai Lens

Switch Yo-kai Radar display

🖳 📴 : Rotate camera

\* / \*\* : Toggle view of the whole area map

When looking at the whole area map on the top screen, you can use the Touch Screen to slide the close-up view around.

🧅 : Zoom in (+) / out (-) on map

ii / : Toggle Internet connection

\_\_\_\_

### Moving

Slide © in the direction you would like to move your character. Move © slightly to walk.

You can also touch the Touch Screen and slide the stylus in the direction you want to move.

### Riding Your Bike

Once you get a bike, you can press to get on it. (There are parts of the map where you cannot ride a bike.)

### Dash/Standing Pedal

Move © while holding ® to dash or to pedal standing up on your bike. You can also dash by making a long

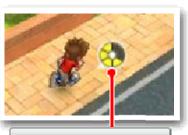

Stamina Gauge

slide on the Touch Screen, all the way to the edge.

Dashing or standing up to pedal drains your stamina gauge. If it empties all the way, you will be unable to dash or pedal standing up until it refills, and your movement will be slowed while you're recovering.

#### Check/Talk

Sometimes an icon like ♥, ♥, Ф, or ♥ will appear. Press ♠ while in those places to

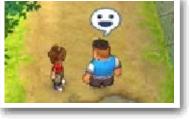

investigate that location or talk to people, Yo-kai, and animals.

If you check places where @ appears, the Yo-kai Watch will enter Watch Mode and you'll be able to check the area more closely.

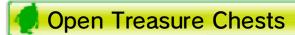

Move close to a treasure chest and then press (A) to get the item inside. Treasure chests come in two different types.

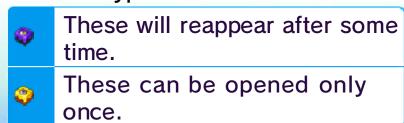

\_\_\_\_

### Using the Yo-kai Lens

If the Yo-kai Radar starts reacting to something, press  $\odot$  to use the Yo-kai Lens and

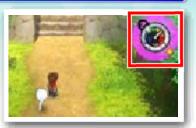

take a closer look. You may even find a Yo-kai!

If the radar turns purple and a? is displayed, press ① to examine the area. If the radar turns red and shows a letter like E or D, look for a spot where the ② icon appears and check it out by switching to Watch Mode.

### Baffle Boards

These signs are hidden around town and have Yo-kai-related puzzles on them

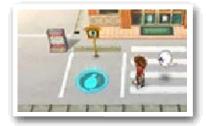

for you to solve. You can find them using the Yo-kai Lens. Answer the question with the correct Yo-kai name to make a Yo-kai Hot Spot appear. If you put that Yo-kai on the hot spot, something will happen...

### Gates of Whimsy

These mysterious doors are connected to a special map in a different

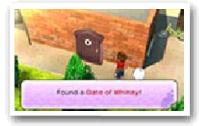

dimension. As you progress through the story, you'll be able to find them using the Yo-kai Lens. Once inside, you'll be given challenges to complete for special items called Gate Globes.

If you are defeated while inside a Gate of Whimsy, you'll be returned to your bedroom.

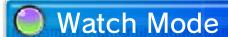

When you use the Yo-kai Lens to check spots where the Picon appears, you'll go into Watch Mode. In Watch Mode, you'll be able to look more closely by moving the lens with O or the stylus.

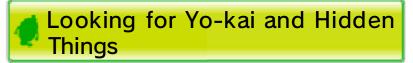

When you find a hidden Yo-kai or object, fill up the Discovery Meter by keeping your lens focused on it. If you can keep

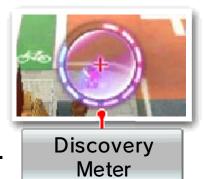

the lens on it until the meter is completely filled, the Yo-kai or object will be fully revealed!

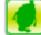

#### **Catching Bugs**

Focus the lens on a bug, and then press (A) or tap the Touch Screen. Press (A) again to

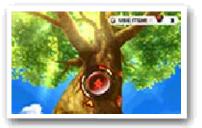

stop the spinner. If it stops on one of the solid bars, the bug will be yours!

Use Black Syrup with  $\odot$  to increase the number of solid bars on the wheel, making the bug easier to catch.

◆ You need your Bug Net to catch bugs.

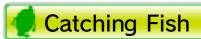

Focus the lens on a fish, and then press (A) or tap the Touch Screen. Slide the reel on the Touch Screen clockwise to keep the gauge on the top screen within the blue marks. If

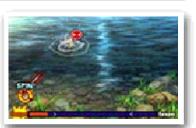

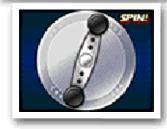

you don't turn it enough or you turn it too much, the gauge will turn red and the fish will get away!

When "Spin that reel!" appears on the screen, quickly slide the stylus in a circle to reel in the fish. Fill the gauge, and the fish will be yours!

Use Fish Bait with  $\odot$  to increase the number of fish you can see in the water.

You need a Fishing Rod to catch fish.

\_\_\_\_

When you're out and about, sometimes you'll see a countdown clock begin out of nowhere. When you see that timer, get ready! When it reaches zero, you'll enter...Terror Time!

### **Entering Terror Time**

**Once Terror Time** starts, the actions you're able to take on the field are restricted and an

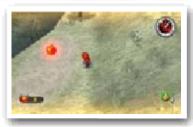

Oni and his underlings will appear. If one of the Oni's underlings spots you, they will call to him and he will start chasing you. If the Oni catches you, you'll fail to escape. Try to collect as many Oni Orbs as you can and escape within the time limit!

◆ There are certain things you can't do while in Terror Time. For example, you can't use the Yo-kai Pad or Yo-kai Lens.

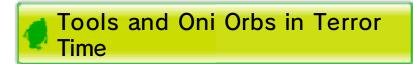

During Terror Time, you can find Oni Orbs and various other items that can only be used

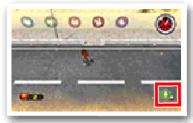

while you're in Terror Time. Oni Orbs are kept until you escape, and they are used on the Oni Crank-a-kai.

Items can be used at any time by pressing (), but you can only hold one at a time. If you pick up another item while already holding one, the old one will be thrown away.

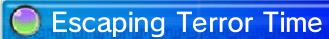

The exit from Terror Time is a golden sliding door, which will appear sometime

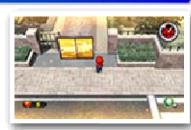

after Terror Time has begun. You will escape if you manage to use the sliding door within the time limit. If you are caught by the Oni or if time runs out, you'll fail to escape.

### 🥠 Oni Crank-a-kai

If you manage to escape, you'll get a turn on the Oni Crank-a-kai. The power of the Oni

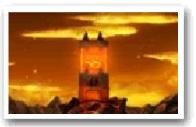

Orbs you've collected will flow into a coin that you can trade for a capsule. The more Oni Orbs you collected, the better the chances of getting a good item or Yo-kai, so make sure to collect as many as you can!

Press  $\otimes$  or touch a while in the field to open the Yo-kai Pad menu.

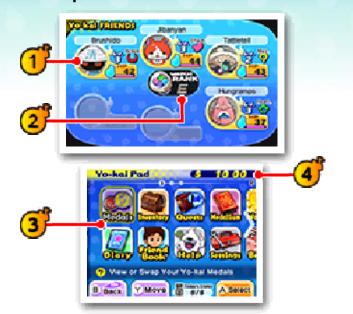

### 1 Yo-kai friends

Check simplified statuses of the Yo-kai set to your Yo-kai Wheel (p. 18).

### Watch Rank

Displays your current Watch Rank. Your Watch Rank will increase when you complete certain quests. With a higher Watch Rank, you'll be able to open more Watch Locks and use your Yo-kai Radar to find higher-ranked Yo-kai!

### 3 Apps (p. 14-16)

Various apps are arranged across three screens. Use  $\square$  and  $\mathbb{R}$  to switch between screens. Rearrange the apps on the screen either by tapping and holding an app icon and then sliding it to a new position or by highlighting an app and pressing  $\heartsuit$ .

You'll only have a few apps in the beginning, but more will be added as you progress through the story.

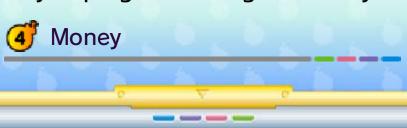

### Medals

Use this app to check the status (p. 17) of Yo-kai friends or rearrange the friends you have with you.

♦ You can only change your team members at an Eyepo (p. 21) or with the Yo-kai Medallium in your bedroom.

### 🧖 Yo-kai On Hand

You can change the formation and equipment of the Yo-kai set to your Yo-kai Wheel (p. 18).

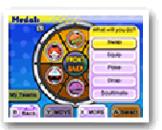

If you select a medal, you can choose from the options below.

| Swap       | Swap out members of your current Yo-kai team with others you've collected. This option is only available at an Eyepo or in your bedroom.                    |
|------------|----------------------------------------------------------------------------------------------------|
| Equip      | Equip Yo-kai with items. The number of items that can be equipped depends on the Yo-kai.                                                                    |
| Pose       | Set a Yo-kai's victory pose.                                                                                                    |
| Drop       | Part ways with a<br>Yo-kai. But remember,<br>parting ways is final!                                                                                         |
| Soultimate | If you have certain special scrolls, you can change Jibanyan's Soultimate Move. Jibanyan is the only Yo-kai whose Soultimate Move can be changed like this. |

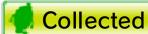

This menu is essentially the same as the On Hand menu, but you can select "Set" to set Yo-kai to

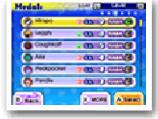

your Yo-kai Wheel. The Set option is just like Swap!

#### **Using My Teams**

Select "My Teams" from the On Hand menu to either save your current team as a premade Yo-kai Wheel line-up or to use one you've already saved. You can save up to four preset line-ups. You can also generate a Yo-kai team automatically.

| Use       | Select a saved team to use as your current Yo-kai Wheel team.                                        |
|-----------|----------------------------------------------------------------------------------------------------|
| Save      | Save your current<br>Yo-kai Wheel as a<br>team to use later<br>(you can save up to<br>four).         |
| Auto Team | Choose a team style, like "Balance" or "Defense", and a Yo-kai team will be generated automatically. |

### Diary

Use this app to save your progress.

### Inventory

Use this app to check your items and use or equip them. They're conveniently sorted by item type!

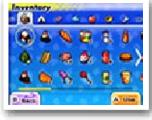

### Types of Items

| Food      | Use food on Yo-kai friends to restore their HP or Soul Meter. Use it on enemies during battle to increase the chances that they'll become your friends after battle. |
|-----------|----------------------------------------------------------------------------------------------------|
| Items     | Different items can have various effects. Some can be used in Fusion (p. 22).                                                                                        |
| Animals   | These are insects and fish you've caught. You can sell or exchange them for Jungle Points at Jungle Hunter (p. 25).                                                  |
| Soul Gems | The soul of a Yo-kai. Equip it to another Yo-kai to gain advantages in battle (p. 23).                                                                               |
| Equipment | These are items you can equip Yo-kai with.                                                                                                    |
| Key Items | These are items that are important for completing quests or moving the story forward.                                                                                |

### Friends

Take a look at your profile and trophies. You will also be able to see the profiles of any players you trade Yo-kai Medals with, battle, or encounter via StreetPass.

### All Players

Check all the profiles you've received. If you've collected 50 profiles, receiving new profiles will overwrite old ones. But you can lock up to 20 to save them from being deleted.

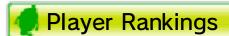

Check various rankings based on profile information you have saved in the Friends app.

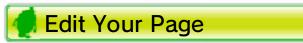

Change the information in your profile. You can also choose whether or not to make your profile public.

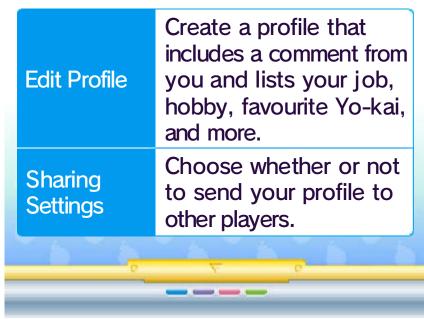

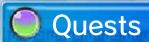

Use this app to look at the details of any quest you are involved in or have completed. Press ⊗ to switch between information on quest instructions, rewards, and location.

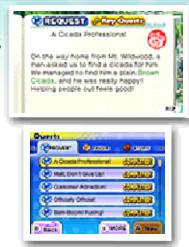

#### **Types of Quests**

| Requests | These are tasks given to you by folks you meet. You can accept as many as you like.                                                                    |
|----------|----------------------------------------------------------------------------------------------------|
| Favors   | These are smaller errands. You can accept up to five at a time. Even after you've completed one, the same person may ask for your help again sometime. |
| Story    | These are the main story quests. Some story quests have to be unlocked by completing a certain number of key quests.                                   |

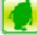

### **Key Quests**

Key quests are Requests that have to be completed in order to continue with the story. Key quests are marked with the & icon.

#### **Objective Navigation**

The way to a story quest's objective will be automatically displayed, marked

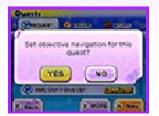

by a red arrow. An objective marker can be manually set to be displayed for one Favor or Request at a time. These will be marked by a blue arrow for Requests or an orange arrow for Favors. Press (A) while highlighting a quest to display the objective marker for that quest.

### Help

Use this app to review controls and get advice on how to play.

### Medallium

Use this app to view pictures of and background info on Yo-kai you've met. When you've become

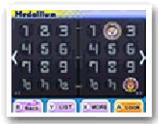

friends with a Yo-kai, a medal will be displayed for them.

### **∮** Legend Yo-kai

If you collect all of the medals for a Legend page of the Yo-kai Medallium, Yo-kai known as

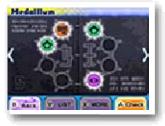

Legend Yo-kai will befriend you!

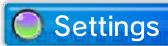

Use this app to change the game's settings.

| Wall-<br>-paper                  | Change the Yo-kai Pad's background.                                                                                                    |
|----------------------------------|----------------------------------------------------------------------------------------------------|
| Music                            | Set the volume of the music.                                                                                                    |
| SFX                              | Set the volume of sound effects.                                                                                                    |
| Show<br>Clock                    | Change when the Yo-kai Watch is displayed (when not in Radar Mode). Select "AUTO" to have it display only when standing still or "FIXED" to have it display even while running around. |
| Objective                        | Change when the objective description is displayed. Select "AUTO" to have it display only when standing still or "FIXED" to have it display even while running around.                 |
| Marker                           | Set the arrow that points toward your objective to ON or OFF.                                                                                                    |
| Restore App<br>Arrange-<br>-ment | Restore the arrangement of apps on the Yo-kai Pad to their default positions.                                                                                                    |
| 0 6 0 6                          | VAVA PAPA                                                                                                    |
|                                  |                                                                                                    |

### Weather

Use this app to check the current two-day forecast for the in-game weather. The app also shows alerts and warnings, information on when it's easier to catch fish and

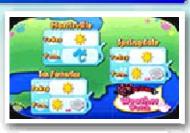

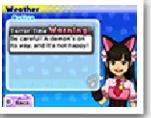

bugs, and when Terror Time is more likely to take place.

### Battle (p. 27)

Use this app to battle with another player over wireless communication.

### Yo-kai Spots

Use this app to find info on spots where hidden Yo-kai hang out.

### Medal Swap (p. 28)

Use this app to trade Yo-kai Medals over wireless communication.

### Yo-criminals

Use this app to view information on wanted Yo-criminals and the number of

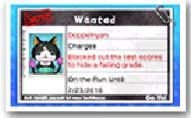

Yo-criminals you've already caught. Battle a Yo-criminal to arrest them, and you'll receive a special item. There are different Yo-criminals every week, so make sure you talk to Detective Holdit in Blossom Heights to find out more.

### Blasters (p. 29)

Use this app to play alone or with up to three other people over wireless communication.

### Trophies

Use this app to check how many trophies you've collected for completing various in-game objectives.

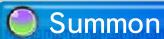

Use this app to summon a Yo-kai to take a closer look at it and its actions. Just select a medal from the Medallium and insert it into the Yo-kai Watch to summon the Yo-kai.

# Music

Use this app to listen to music from the game.

# Movies

Use this app to watch video clips.

#### Critter Collection

Use this app to see the types of insects and fish you've caught. You can also take a closer look at them and find out where they can be more easily caught.

# 🔘 Yo-kai Cam (p. 33)

Use this app to take pictures of Yo-kai who have Inspirited people! Progress through the story to unlock this ability.

\_\_\_\_

You can check the status of your Yo-kai friends in the Medals app. Press  $\otimes$  to switch the info displayed on the top screen.

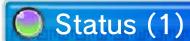

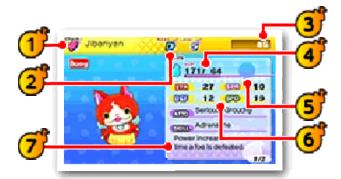

Name and Tribe

Each Yo-kai belongs to one of the eight Yo-kai Tribes.

| <b>○</b> Brave     | Bravehearted and cool.          |
|--------------------|---------------------------------|
| Mysterious         | Unknowably strange.             |
| Tough              | Tough in mind and body.         |
| Charming           | Cute and huggable.              |
| Heartful           | Kind and fullhearted.           |
| <sup>™</sup> Shady | Sketchy in thought and deed     |
| Eerie              | Dreadful to behold.             |
| Slippery           | Slippery in more ways than one! |

Yo-kai Rank

Displays the Yo-kai's strength. The ranks are as follows, from lowest to highest:

 $E \rightarrow D \rightarrow C \rightarrow B \rightarrow A \rightarrow S$ 

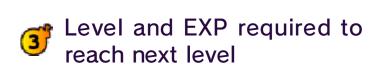

4 Soul Meter (p. 18) and HP

HP shows the current and maximum health.

Equipped item / Soul Gem

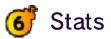

These show the Yo-kai's basic battle abilities.

| STR | Affects attack power.               |
|-----|-------------------------------------|
| DEF | Affects defensive power.            |
| SPR | Affects the strength of Techniques. |
| SPD | Affects attack order.               |

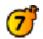

Yo-kai's Attitudes and Skill

Affects the actions the Yo-kai will take in battle as well as their strengths. A Yo-kai's personality can be changed by using specific items.

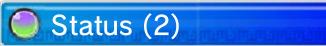

Here you'll see information about the Yo-kai, like their Soultimate Move and Technique.

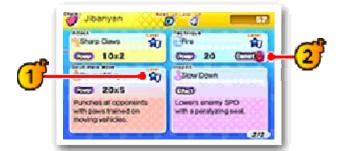

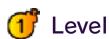

Your various attacks will level up and become more powerful as you use them.

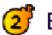

Element

If you attack with a move of the element the enemy is weak against, you'll deal more damage.

| 6 Fire           | Deals damage with burning fire.                     |  |
|------------------|-----------------------------------------------------|--|
| Water            | Deals damage with fiercely flowing water.           |  |
| Lightning        | Deals damage via lightning strikes.                 |  |
| <b>⊕</b> Earth   | Deals damage via stones and earthquakes.            |  |
| <sup>0</sup> Ice | Deals damage with freezing ice.                     |  |
| Wind             | Deals damage by manipulating the wind.              |  |
| <b>8</b> Drain   | Uses a mysterious power to absorb HP from an enemy. |  |
|                  |                                                     |  |
|                  |                                                     |  |

If you touch a confrontational Yo-kai while you're out and about, or if you uncover a Yo-kai while exploring in Watch Mode, a battle will begin.

# Preparing for Battle

Before starting to fight, you can rotate your Yo-kai to the front or back and use items (p. 20).

The battle will begin when you select FIGHT!

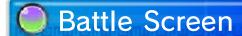

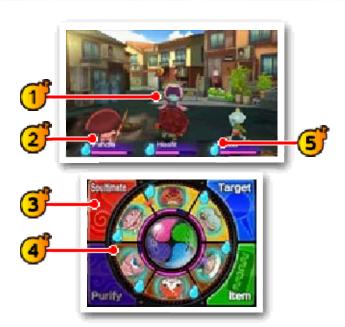

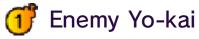

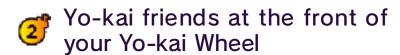

The gauge below each Yo-kai's name is their HP. HP goes down when a Yo-kai is attacked, and Yo-kai will faint if their HP runs out.

The o icon is the Yo-kai's Soul Meter, which fills over time or through focused attacks on a specific enemy. Once it's full, you'll be able to use a Soultimate Move!

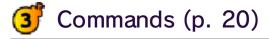

There are four actions you can take during battle: Soultimate, Purify, Target, and Item.

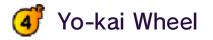

This shows the formation of your Yo-kai friends. The three at the top will be your front line, fighting the enemy. You can then prepare the three on the bottom to be rotated to the front when the time is right.

#### Unity

If your front line has Yo-kai of the same Tribe next to each other,

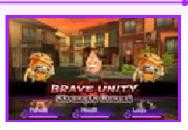

that will create a Unity!
Different Tribes have different
Unity effects. You only need
two Yo-kai to make a Unity, but
if all three of your frontline
Yo-kai are the same Tribe, the
Unity will be even stronger!

# 5 Inspiriting

During battle your Yo-kai may be Inspirited by other Yo-kai, both enemy and friend. If the effects of the Inspiriting are bad, use Purify (p. 20) to get rid of the negative effect.

- Raises STR.
- 🔞 Raises DEF.
- 👸 Raises SPR.
- Raises SPD.
- Raises all stats.
- Gradually restores HP.
- Provokes the enemy, drawing attacks.
- Makes being targeted by an enemy unlikely.
- Reduces STR.
- Reduces DEF.
- Reduces SPR.
- Reduces SPD.
- Reduces all stats.
- Gradually decreases HP.
- Removes ability to act at times.

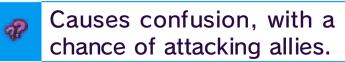

Causes Yo-kai to throw money around. Careful you don't lose your hard-earned cash!

#### The Yo-kai Watch Model Zero

As the story progresses, you'll get the Model Zero watch. Once you have it, you can press the Zero Button on the watch to switch between the

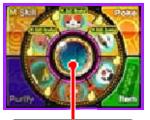

Zero Button

switch between the normal and Model Zero versions. The Model Zero version lets you use powerful new commands (p. 20), so take advantage of them in battle.

# Battle Rules

The Yo-kai set to your Yo-kai Wheel will participate in battle, with the three at the front actively fighting enemies. Use commands to give orders to your Yo-kai, and rotate out different Yo-kai as the need arises (p. 20).

### Yo-kai Friend Actions

Yo-kai will attack and use their Techniques automatically. The actions they choose to take will differ depending on their personalities.

## Escaping from Battle

If you use the item Getaway Plush, you can escape from a battle. (There are some battles you can't escape.)

# Surrendering

To stop a battle immediately, press

START to open the pause menu and select "Give up". The

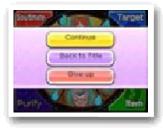

battle will be treated as a defeat.

#### Finishing a Battle

When you've defeated all the enemy Yo-kai, you win the battle! Winning a battle will give you experience points and money. You may also receive items. Yo-kai

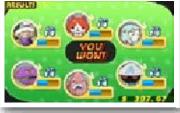

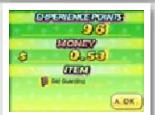

you've defeated may even become your friends!

# Levelling Up

Yo-kai will level up after gaining a certain number of experience points. Stats like Strength and Spirit will increase as a Yo-kai levels up.

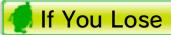

If all of your Yo-kai friends on the Yo-kai Wheel faint, you lose the battle. If you lose, you'll be returned to a nearby location.

While you're in battle, you can give your Yo-kai friends commands using the Touch Screen. Once you have progressed past a certain point in the game, Model Zero commands will also become available.

#### Command: Soultimate

This allows you to use a Yo-kai's Soultimate Move. Select a Yo-kai with a full Soul Meter, and

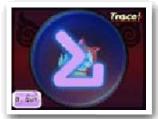

follow the instructions on the Touch Screen. Once the gauge is full, your Yo-kai will unleash a Soultimate Move.

#### Model Zero Command: M Skill

When the Yo-kai Watch is in Model Zero mode, the Soultimate command changes to the M Skill command (M for Moximous). M Skills are stronger than normal Soultimate Moves, but they consume three Soul Meters! The Soul Meters of the Yo-kai using the move and both the Yo-kai on either side of it will all be used up, so use M Skills wisely.

# Command: Purify

Yo-kai Inspirited by enemies will suffer all sorts of bad effects. To restore them, move the Inspirited

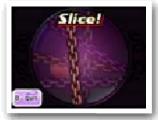

Yo-kai to the back and use Purify. Follow the instructions on the Touch Screen to successfully remove the bad effects from the Yo-kai.

# Command: Target

This allows you to put a pin on the enemy you want to focus attacks on. Move the Yo-kai

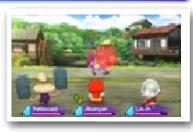

Lens and line it up with an enemy Yo-kai, and then press (a) or tap the Touch Screen to put a pin on the enemy. Bosses may have different parts of their body that you can target with a pin, so be on the lookout!

#### 4

#### **Removing Pins**

Select "Remove Pin" to remove a pin, or move the lens to a place without an enemy Yo-kai and tap the Touch Screen.

#### Wisps

If you see a glowing orb during battle, you should try to pin it! This

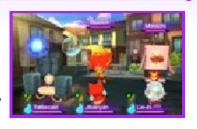

is a Wisp, and when it's broken, it can fill a Yo-kai's Soul Meter, give out items, and more. Wisps won't stick around forever, so make sure to pin them when they show up!

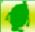

#### Model Zero Command: Poke

When the Yo-kai Watch is in Model Zero mode, the Target command changes to the Poke command. Select an enemy as you would with the Target option, and repeatedly poke the enemy. Successfully fill the gauge to get bonuses like making the enemy easier to befriend, draining their Soul Meter, or gaining extra money. The enemy must be Loafing or Inspirited before they can be poked.

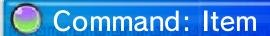

This command lets you use items. To use an item on an ally, tap the item, tap "Use on Friend", and then

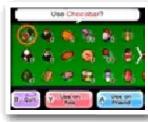

tap the target. To use on an enemy, tap the item and then tap "Use on Foe".

#### Making Friends of Enemies

If you give enemy Yo-kai food, there will be a better chance of

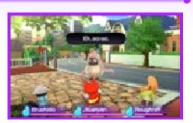

them joining you after the battle. If you give them their favourite food, your chances will be even better! The chances of them befriending you are different for each food type, regardless of whether that type is the Yo-kai's favourite.

# Swapping Yo-kai

If you slide the Yo-kai Wheel to turn it, you can rotate Yo-kai between the back and front lines.

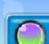

# Shopping

Talk to the clerk to buy or sell food and items. When buying or selling, select the item followed by the number.

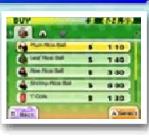

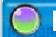

## Eyepo

Talk to an Eyepo at an Everymart (or elsewhere) to restore your Yo-kai's HP and

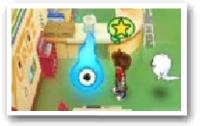

Soul Meters. You can also save the game and rearrange Yo-kai Medals.

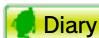

Save your current progress.

### 🧖 Rearrange Yo-kai

You can swap Yo-kai Medals you have set to your Yo-kai Wheel with others you've collected.

After completing a quest for Mr. Zen at Shoten Temple, you'll be able to fuse Yo-kai and items.

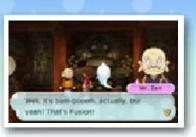

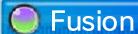

Create new Yo-kai or items by fusing Yo-kai together, items together, or Yo-kai and items together.

♦ Items used in Fusion will disappear afterward.

# Fusing Yo-kai

You can fuse specific combinations of Yo-kai to create new Yo-kai.

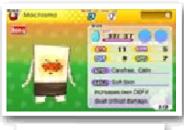

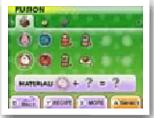

### Fusing Yo-kai and Items

You can fuse some Yo-kai with specific items to make them evolve.

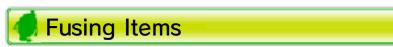

You can fuse some combinations of items, creating new items.

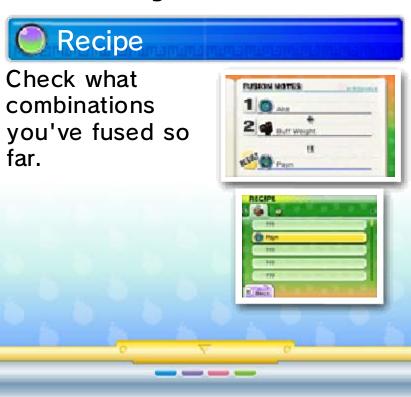

At the Temple of Virtue in Harrisville, you can change Yo-kai into Soul Gems or

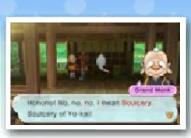

strengthen Soul Gems you already have. A Yo-kai changed into a Soul Gem becomes an item that can be equipped to other Yo-kai to increase their stats.

#### Soulcery

Change a Yo-kai into a Soul Gem. Yo-kai cannot be returned to Yo-kai form once they've become a Soul Gem, so think carefully before you commit to the change!

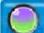

#### Strengthen Soul

Each Soul Gem has its own level, and by fusing Soul Gems with each other, you can increase their potency. Fusing specific combinations of

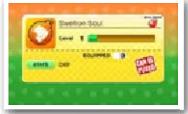

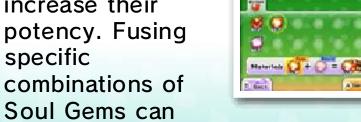

also produce special rare Soul Gems.

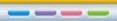

# Lambert Post Office

Talk to the staff at the post office windows to get special items and more!

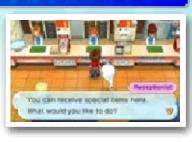

| First<br>Window  | Enter download codes to receive limited items (downloadable content).               |
|------------------|-------------------------------------------------------------------------------------|
| Second<br>Window | Receive items by downloading via the Internet or in exchange for passwords (p. 31). |
| Third<br>Window  | Get rewards for using the Yo-kai Cam, and set up your notifications.                |

### Piggleston Bank

You can use the Nintendo 3DS camera to read QR Code patterns and exchange

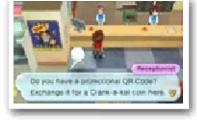

them for Crank-a-kai coins (p. 25).

You can find QR Code patterns on the backs of physical Yo-kai Medals you've collected outside of the game.

# Collecting DLC (Internet) 🥘

You'll be able to obtain special bonus items by purchasing the download version of YO-KAI WATCH 2: Bony Spirits via the internet!

- ◆ You can download items and other content by entering download codes you receive through special promotions.
- ♦ Items and other content you acquire by entering download codes can be used in all three of your diary's save slots.

#### How to Receive DLC

- 1. Speak to the woman at window number 1 and select "Input Download Code", then "Yes".
- 2. Enter the download code to begin downloading the DLC.
- 3. When the download is complete, select "Receive Limited Item" to receive the content.

#### About Downloading DLC

- You can check your downloaded DLC/redeemed download codes in the Account Activity section of Nintendo eShop.
- Downloaded DLC will be saved to the SD card.
- Downloaded DLC is only compatible with the Nintendo 3DS system used to redeem them. If you insert the SD card into another system, items you have downloaded will not be available on that system.

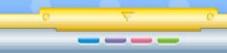

There are many useful places for you to visit around town. Make sure to explore them all!

# Your House

Check your bed to sleep and restore your Yo-kai friends' HP and Soul Meters.

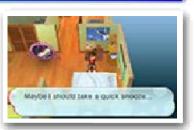

Select "Sleep until morning" or "Sleep until night" to choose how far to advance in-game time. You can also use the Yo-kai Medallium to swap Yo-kai Medals between your watch and collected medals.

# Shops and Vending Machines

Speak to an employee with the icon or examine a vending machine to buy food or items.

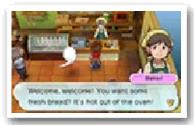

Keep in mind that all shops have different operating hours. Also, when you buy something from a vending machine, there's always a chance that a mysterious drink called VoltXtreme will come out instead...

♦ You can only sell items at Everymart.

# Jungle Hunter

Sell or exchange insects and fish you've caught for Jungle Points (JP). Save these points

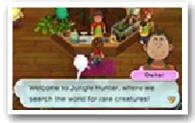

up and exchange them for prizes.

# Mirapo

Talk to a Mirapo to warp to another Mirapo that you've awakened somewhere else on the map.

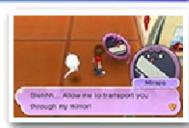

# Crank-a-kai

Use a Crank-a-kai coin to get a Yo-kai or an item. You can use the Crank-a-kai in

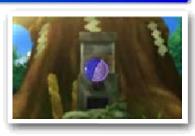

exchange for 10 Play Coins as well.

◆ The Crank-a-kai can only be used a certain number of times in any given day. (This number will change from day to day.)

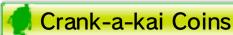

Crank-a-kai coins come in a variety of colours, such as red, yellow, and blue. Each will give you different types of items or Yo-kai.

# Springdale Sports Club

Complete battles under various conditions to train up your Yo-kai.

♦ When battling in the sports club, you will not receive money or EXP.

# Saving Up GP

There are three types of battles where you can earn Gym Points (GP) in the Yo-formance fitness program.

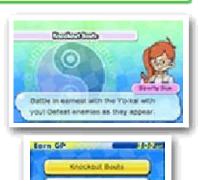

| Knockout<br>Bouts  | Choose the course with the rule set and difficulty you want, and then enter a special tournament. |
|--------------------|---------------------------------------------------------------------------------------------------|
| Mission<br>Battles | Complete these mission battles by battling under specific conditions.                             |
| Boss Rush          | Challenge bosses in consecutive battles.                                                          |

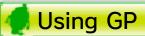

GP you've collected can be spent on Yo-formance courses for your Yo-kai. One Yo-kai can take up to five courses!

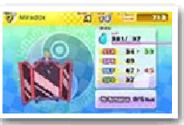

| STR Interests     | these    |
|-------------------|----------|
| SPA Worked        | 100-00   |
| DEP INSPRIEN      | 150-66   |
| SPS Workerd       | 10040    |
| THE REPORT        | 33344    |
| Name TITL HIGH IN | ware DEF |

| STR<br>Workout   | Raises STR but slightly lowers DEF.                                            |
|------------------|--------------------------------------------------------------------------------|
| SPR<br>Workout   | Raises SPR but slightly lowers SPD.                                            |
| DEF<br>Workout   | Raises DEF but slightly lowers SPD.                                            |
| SPD<br>Workout   | Raises SPD but slightly lowers DEF.                                            |
| Reset<br>Workout | Resets all Yo-formance results and resets the number of courses taken to zero. |

#### Taking the Train

You can get a Day Pass and use the trains to go to faraway

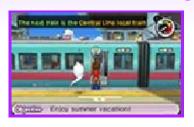

places. Go to the railway platform, and get on the train going toward your destination. Use the map to check where the trains are going and where to transfer, if you need to.

There are tons of things to do and discover in Springdale and the neighbouring areas! Some are listed on this page, but there are many more. Go for a walk around town at night or in the rain, and anything could happen! If you check every nook and cranny, there's sure to be something new for you to find.

# Try Your Luck

There are a few places around Springdale where you can test your luck, such as the

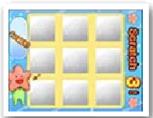

Springdale scratch-offs you can buy near the station in Downtown Springdale. There are also lottery tickets you can redeem at Granny Edna's candy shop in Blossom Heights. If you're nearby, give it a go!

#### Look for Food Carts

Different food carts will pop up around town at different times. You'll know the

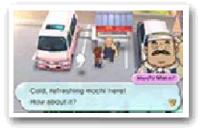

Mochi Maker is somewhere nearby when you hear his jingle, so follow it and track him down. And then there's an oden cart that's run by a Yo-kai... Consider yourself lucky when you find that one!

### Wedding Fox Trot

When it starts to rain on a sunny day, you might happen upon a Wedding Fox Trot.

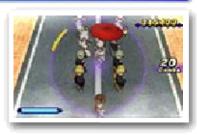

If you follow the procession, keep in time to the music, and don't get caught by the foxes! You might come across Yo-kai festivals and different kinds of parades too...

The Battle app lets you battle with another player over wireless communication. Select "Battle Modes" to select one of three types of battle. In these battles, the player

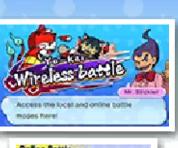

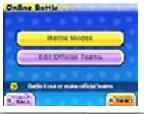

who defeats all of their opponent's Yo-kai is the winner. Combatants won't be able to use items or fast-forward through battles.

You can also select "Edit Official Teams" to put together a Yo-kai team for Official Rules battles.

◆ This mode will be unlocked as you progress through the game.

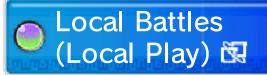

Battle with another player nearby.

#### You Will Need

- One Nintendo 3DS system per player (up to two)
- One of either the YO-KAI WATCH 2: Bony Spirits game or the YO-KAI WATCH 2: Fleshy Souls game per player (up to two)

#### Starting a Battle

- 1. To host a battle, one player selects "Wait for a Partner" and chooses the rules and stage for the battle. Then the host waits for another player to join.
- 2. The joining player selects
  "Search for a Partner", the name
  of a hosting player, and then
  "Yes" to request a battle.
- The joining player's name will be displayed on the host's screen.
   The battle will begin when the host selects "Yes".

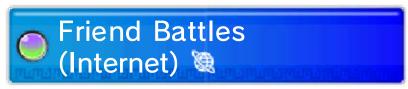

Battle your friends via the Internet.

#### 🥑 Starting a Battle

- 1. Select a player to invite to battle from a list of your friends currently online. Once you've chosen the rules and stage, a request will be sent to the other player.
- 2. The battle will begin when the other player selects "Yes".

# Random Battles (Internet)

These random battles split Yo-kai into factions to fight it out: Fleshy Army vs. Bony Army! Each battle you win will award points to your faction. Players can check the

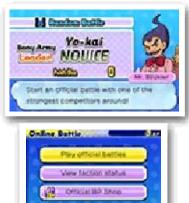

results every week and see the rankings for each army. Players who took part the previous week will receive prizes for participating, and the big winners will receive extraspecial prizes.

♦ When participating in Random Battles, using the latest version of the software is recommended.

#### Collecting Battle Points (BP)

BP are points that players receive by fighting Random Battles fairly and to the end, win or lose. BP can be exchanged for items at the Official BP Shop.

#### 🥊 Starting a Battle

- 1. Select "Play Official Battles", and then set a team from your official teams.
- 2. The battle will begin when your opponent has been automatically selected.

#### Sudden Death

If a battle is taking a long time, a countdown clock will eventually start. When the countdown finishes, the battle will enter sudden death. Once sudden death begins, all Yo-kai will either attack or Loaf at all times, and all attacks will do 999 damage.

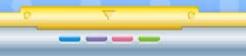

Trade Yo-kai Medals with other players using the Medal Swap app on your Yo-kai Pad.

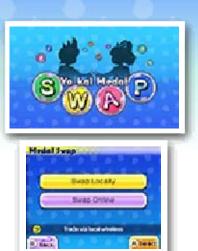

◆ This mode will be unlocked as you progress through the game.

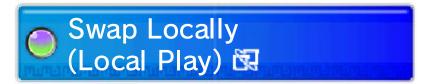

#### You Will Need

- One Nintendo 3DS system per player (up to two)
- One of either the YO-KAI WATCH 2: Bony Spirits game or the YO-KAI WATCH 2: Fleshy Souls game per player (up to two)

# Starting a Swap

- 1. To host a trade, one player selects "Wait for a Partner".
- 2. The joining player selects
  "Search for a Partner", the name
  of a hosting player, and then
  "Yes" to request a trade.
- 3. The joining player's name will be displayed on the host's screen. The trading session will begin when the host selects "Yes".
- 4. Both players select the Yo-kai Medal they want to trade.

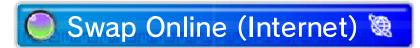

## Starting a Swap

- 1. Select a player to invite to trade from a list of your friends currently online.
- 2. The trading session will begin when the other player selects "Yes".
- 3. Both players select the Yo-kai Medal they want to trade.

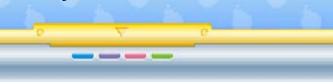

In the Blasters app on the Yo-kai Pad, you can control your Yo-kai friend and enjoy co-op play with up to three other nearby players! You can also play in a single-player mode.

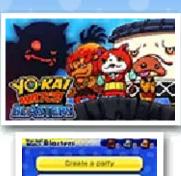

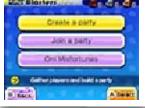

Draw an Oni Misfortune once a day to win tags that unlock special play modes.

◆ This mode will be unlocked as you progress through the game.

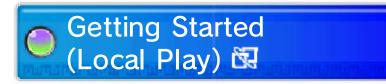

#### You Will Need

- One Nintendo 3DS system per player (up to four)
- One of either the YO-KAI WATCH 2: Bony Spirits game or the YO-KAI WATCH 2: Fleshy Souls game per player (up to four)

#### 🧖 Beginning a Game

- To host the adventure, one player selects "Create a Party".
   The host then chooses the adventure type and a Yo-kai to play as and waits for any other players to join.
  - ◆ Depending on which adventure you choose, the corresponding tag will be consumed (e.g., a Bronze Tag will be consumed if you select Bronze Adventure). You can get tags by taking part in Oni Misfortunes.
- 2. Any joining player selects "Join a Party", the name of the host, and then "Yes". Then each joining player selects a Yo-kai to play as.
- 3. All players' names will be displayed on-screen, and the game will start when the host selects "Start with This Party".

# How to Play

Like in Terror Time, the goal of YO-KAI WATCH Blasters is to collect Oni Orbs and, after it has appeared, reach the goal. In Blasters, however, the Oni can be defeated, and each player plays as a Yo-kai chosen from one of four different roles: Fighter, Tank, Healer, or Ranger. Each Yo-kai has different moves depending on its role, and the moves can be triggered with  $\triangle / \otimes$ . There are also helpful items scattered around. Pick them up, and then use them with  $\odot$ . (Like in Terror Time, you can only hold one item at a time.)

When the exit appears, escape within the time limit to win. When players successfully escape, their Oni Orbs are pooled together to infuse a coin that lets you turn the Oni Crank-a-kai.

- ◆ Players who don't successfully escape only have half their Oni Orbs counted.
- ◆ There is no COM player, even when fewer than four players are taking part.

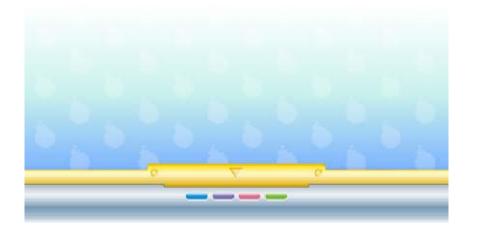

Wandering Yo-kai will take up residence in Wayfarer Manor via StreetPass.

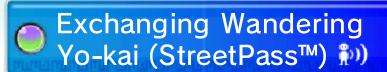

If you pass by other players that have StreetPass registered for either version of this software, you will automatically exchange Wandering Yo-kai.

- Both systems must have StreetPass set up for an exchange to occur.
- ◆ This mode will be unlocked as you progress through the game.

#### Activating StreetPass

To activate
StreetPass, talk to
the Landlord of
Wayfarer Manor
and agree to
manage the property.

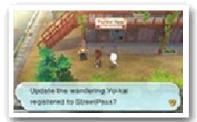

### Deactivating StreetPass

To deactivate StreetPass, go to System Settings and select "Data Management" and then "StreetPass Management". Select the icon for this game and then "Deactivate StreetPass".

#### Wandering Yo-kai

When you talk to Wandering Yo-kai, they will challenge you to a battle. Once you've

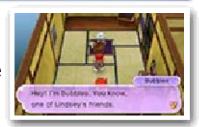

battled them, they'll leave the room whether you won or lost.

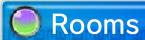

Wayfarer Manor has 10 rooms. If you use StreetPass while all of the rooms

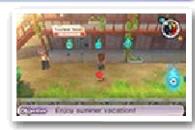

are full, your oldest Wandering Yo-kai will be replaced. You can talk to the Landlord to see how many rooms are full. You'll also see a icon on the map when a Yo-kai is in a room.

#### Distributed Yo-kai

All Yo-kai on your Yo-kai Wheel (up to six) will be sent via StreetPass.

You can talk to the Landlord after changing your Yo-kai Wheel line-up to update the Yo-kai you are distributing.

# Internet Download <a href="#">®</a>

You can connect to the Internet to receive special items.

◆ For more info on setting up an Internet connection, consult the Operations Manual.

# Receiving a Distributed Item

Go to the second window inside Lambert Post Office, select "Internet

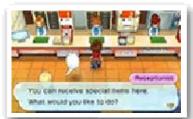

Download", and then select "Yes". After you connect to the Internet, you'll receive a special item if one is available!

### Passwords

Go to the second window inside Lambert Post Office, select "Password", and then select "Yes". After you enter a password, you'll receive a special item! But each password works only once.

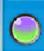

# Receiving Notifications (SpotPass™) \*\*\*\*

While the system is in Sleep Mode, and even while the software is not running, the SpotPass feature will periodically connect to the internet (if available). You might find various notifications waiting for you when you next launch the software!

◆ Data received via SpotPass is saved to the SD card, so make sure you always have an SD card inserted into your system.

#### 0

#### Using SpotPass

In order to use SpotPass, you must have agreed to the Nintendo 3DS Service User Agreement and your system must be set up to connect to the Internet.

◆ Please refer to the Operations Manual for information on the Nintendo 3DS Service User Agreement and setting up an Internet connection.

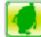

#### **Activating SpotPass**

To receive notifications, go to the third window inside Lambert Post Office, select "Notifications", and then select "Receive Notifications". A message will display. Please read it thoroughly and select "Yes" to create extra data on the SD Card and complete your setup for receiving notifications!

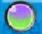

#### **Deactivating SpotPass**

You can deactivate SpotPass notifications for this game at any time. Go to the third window inside Lambert Post Office, select "Cancel Notifications", and then select "Yes".

You can also deactivate notifications by opting out from the HOME Menu.

# Opting Out (HOME Menu)

- 1. Touch the Notifications icon () on the HOME Menu to display Notifications.
- 2. Select a SpotPass notification for YO-KAI WATCH 2: Bony Spirits.
- 3. Select "Opt out" of notifications for this title.

Select Yo-kai Cam from the Yo-kai Pad to use the Nintendo 3DS camera to snap pictures of Yo-kai who are Inspiriting people!

# Using the Cam

Once the camera starts up, line up the face of the person you want to photograph with the guide on the top screen. Press  $\otimes$  (or touch "Inner Cam" or "Outer Cam") to switch between the inner and outer cameras.

### Snapping a Photo

You can take a picture by pressing A/L/R (or by touching "Shoot" on the Touch Screen). The picture will be saved to the SD Card.

- ♦ When you take a photo, you'll hear a shutter noise even if the Nintendo 3DS system's volume is set to minimum or you have headphones in.
- ♦ Yo-kai that you photograph for the first time will be recorded in the Yo-kai Medallium.

# Finishing

When you're done taking photographs, don't forget to save by using the Diary app. If you shut down the game without saving, any new Yo-kai information you've received will be lost from the Medallium and you won't be able to claim any prizes.

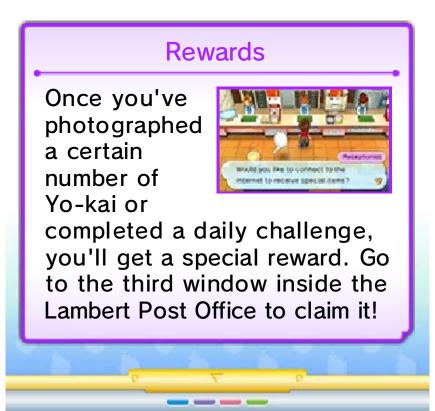

#### How to Contact Us

For product information, please visit the Nintendo website at: www.nintendo.com/countryselector

For technical support and troubleshooting, please refer to the Operations Manual for your Nintendo 3DS system or visit: support.nintendo.com